# Cisco Unified Border Element(CUBE)Enterpriseと共存するゾーンベー スファイアウォール(ZBFW)の設定

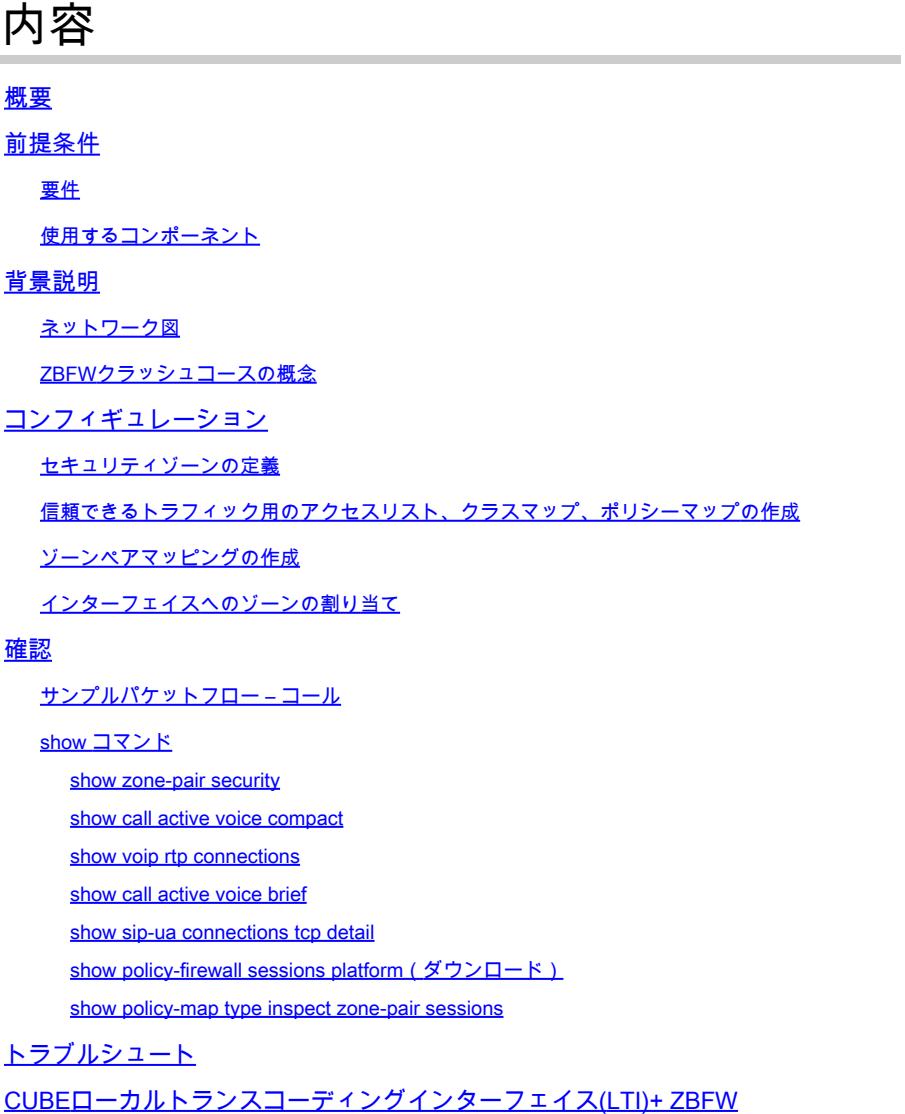

# 概要

このドキュメントでは、Cisco Unified Border Element(CUBE)Enterpriseと共存するゾーンベース ファイアウォール(ZBFW)を設定する方法について説明します。

# 前提条件

### 要件

このドキュメントに関する固有の要件はありません。

### 使用するコンポーネント

- Cisco IOS® XE 17.10.1aを実行するシスコルータ

このドキュメントの情報は、特定のラボ環境にあるデバイスに基づいて作成されました。このド キュメントで使用するすべてのデバイスは、クリアな(デフォルト)設定で作業を開始していま す。本稼働中のネットワークでは、各コマンドによって起こる可能性がある影響を十分確認して ください。

### 背景説明

- CUBE EnterpriseとZBFWのコロケーションは、Cisco IOS XEでは16.7.1以降でサポートされて いませんでした。

- CUBE EnterpriseはCUBE + ZBFW RTP-RTPメディアフローのみをサポートします。関連項目:

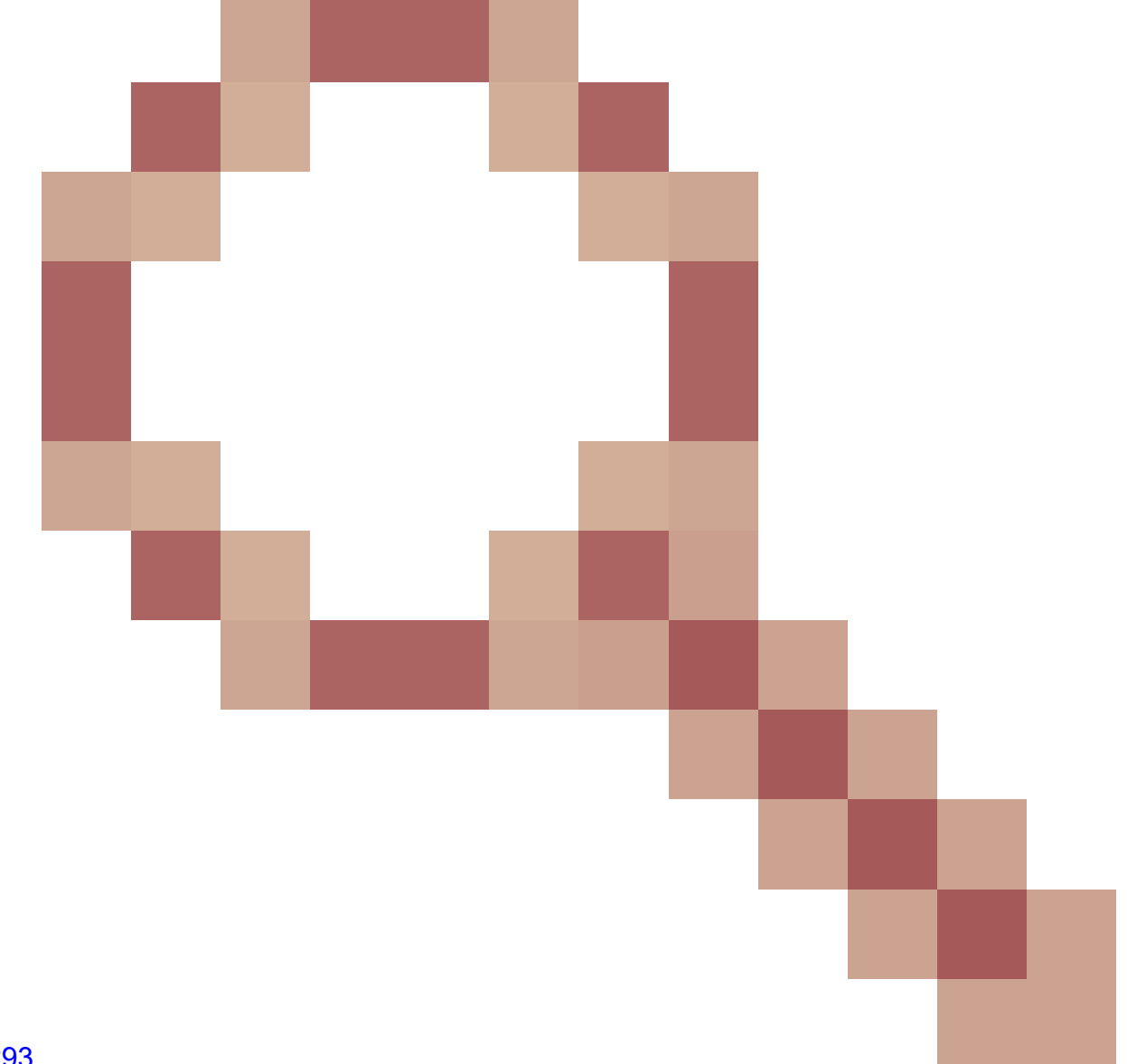

[CSCwe66293](https://tools.cisco.com/bugsearch/bug/CSCwe66293)

– このドキュメントは、CUBEメディアプロキシ、CUBEサービスプロバイダー、MGCPまたは SCCPゲートウェイ、Cisco SRSTまたはESRSTゲートウェイ、H323ゲートウェイ、またはその 他のアナログ/TDM音声ゲートウェイには適用されません。

- TDM/アナログ音声ゲートウェイおよびZBFWについては、次のドキュメントを参照してくださ い。[https://www.cisco.com/c/en/us/support/docs/security/ios-firewall/213550-troubleshoot-one](https://www.cisco.com/c/ja_jp/support/docs/security/ios-firewall/213550-troubleshoot-one-way-audio-problems-in-f.html)[way-audio-problems-in-f.html](https://www.cisco.com/c/ja_jp/support/docs/security/ios-firewall/213550-troubleshoot-one-way-audio-problems-in-f.html)

ネットワーク図

設定例では、INSIDEとOUTSIDEという2つの論理ネットワークセグメントを示します。

INSIDEには1つのIPネットワークが含まれ、OUTSIDEには2つのIPネットワークが含まれます。

レイヤ3ネットワークトポロジ

Endpoint  $A$  - Network  $A$  - Gig1 - CUBE - Gig3 - Network B - CUCM \\_ Network C - Endpoint\_B

レイヤ7コールフロー

 $Call$  Direction  $=\equiv=\equiv=\equiv=\equiv==$ Endpoint  $A >$  SIP > CUBE > SIP > CUCM > SIP > Endpoint B

レイヤ7メディアフロー

Endpoint\_A  $\langle$  RTP  $\langle$  CUBE  $\langle$  RTP  $\langle$  Endpoint\_B

ZBFWクラッシュコースの概念

- ZBFWを設定する場合は、セキュリティゾーン名を設定します。このゾーン名は、次にイン ターフェイスで定義されます。この後、そのインターフェイスを行き来するすべてのトラフ ィックは、そのゾーン名に関連付けられます。
	- 同じゾーンとの間のトラフィックは常に許可されます。
	- 異なるゾーンを行き来するトラフィックは、管理者の設定で許可されていない限り廃 棄されます。
- 許可されるトラフィックフローを定義するには、送信元と宛先のゾーン名を定義する単方向 ゾーンペア設定を介してゾーンマッピングを作成する必要があります。
	- 次に、このゾーンペアマッピングは、検査されたトラフィックタイプ、許可されたト ラフィックタイプ、および拒否されたトラフィックタイプをきめ細かく制御するため に使用されるサービスポリシーに結び付けられます。
- CUBE Enterpriseは、特別なSELFゾーンで動作します。SELFゾーンには、ICMP、SSH、

NTP、DNSなど、ルータとの間でやり取りされるその他のトラフィックが含まれます。

- CUBE LTIで使用するハードウェアPVDMはセルフゾーンに存在しないため、管理上設 定されたゾーンにマッピングする必要があります。
- ZBFWはリターントラフィックを自動的に許可しないため、管理者はリターントラフィック を定義するようにゾーンペアを設定する必要があります。

次の3つの箇条書きを念頭に置いて、次のゾーンをL3ネットワークトポロジに重ねて追加できま す。

- ネットワークA、Gig1は外部ゾーンです
- ネットワークB、ネットワークC、およびGig3は内部ゾーン
- CUBEはSELFゾーンの一部です

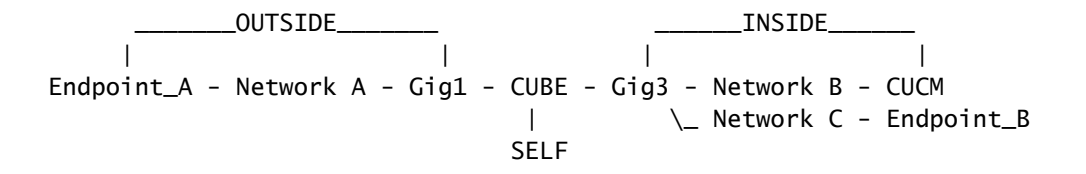

次に、CUBE+ZBFWを通過するトラフィックフローに必要な4つの単方向ゾーンペアマッピング を論理的に作成します。

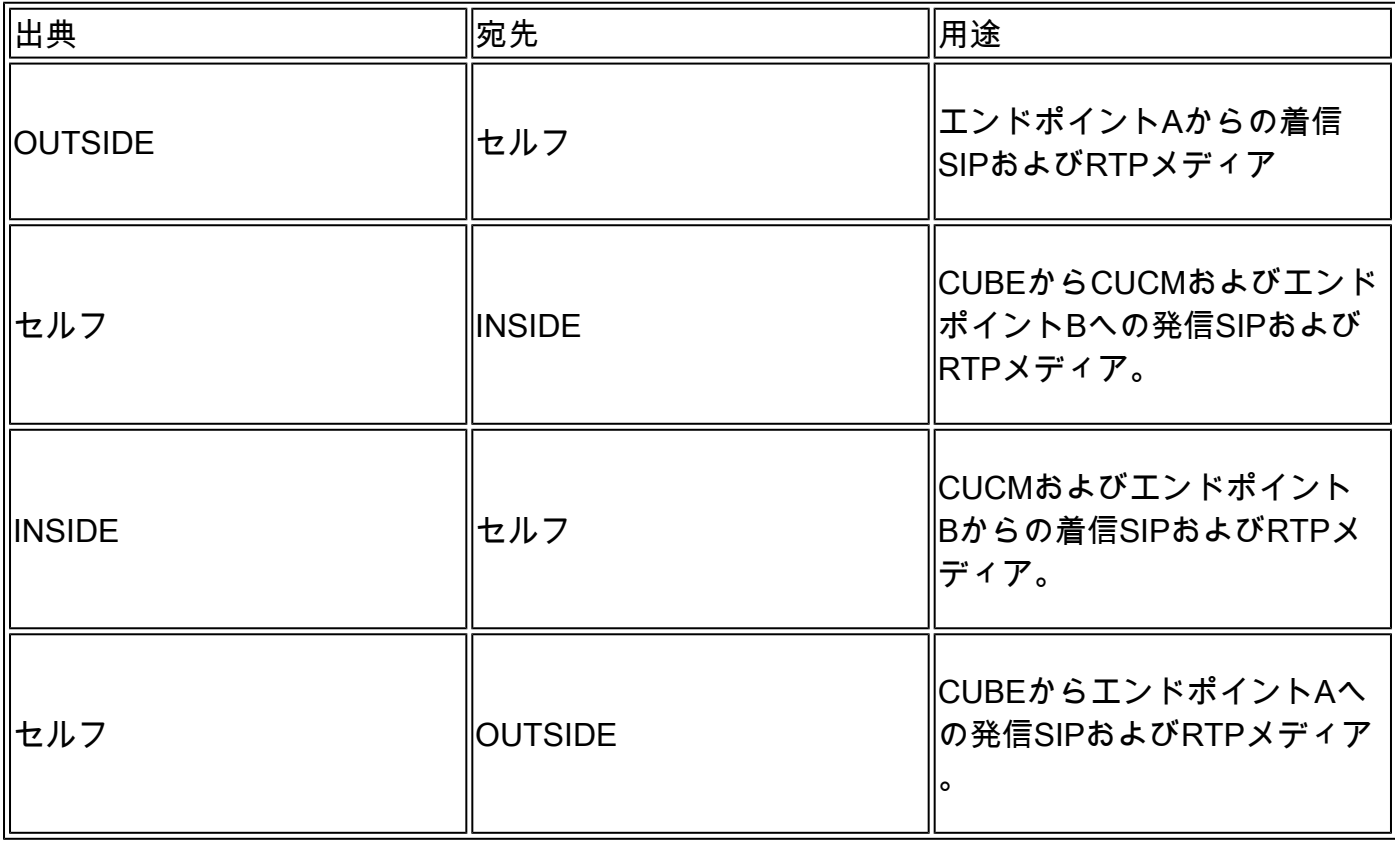

これらの概念を念頭に置いて、CUBEとして動作するCisco IOS XEルータでZBFWの設定を開始 できます。

## コンフィギュレーション

セキュリティゾーンの定義

2つのセキュリティゾーンINSIDEとOUTSIDEを設定する必要があることを思い出してください。 selfはデフォルトであるため定義する必要はありません。

! zone security INSIDE zone security OUTSIDE !

信頼できるトラフィック用のアクセスリスト、クラスマップ、ポリシーマップの作 成

どのトラフィックを制御するために、ルータが照合して許可する方法を設定する必要があります  $\Omega$ 

そのために、トラフィックを検査する拡張アクセスリスト、クラスマップ、およびポリシーマッ プを作成します。

わかりやすくするために、着信トラフィックと発信トラフィックの両方をマッピングするポリシ ーを各ゾーンに作成します。

match protocol sipやmatch protocol sip-tlsなどの設定が使用される場合もありますが、説明のため にIP/ポートがすでに設定されています

外部の拡張アクセスリスト、クラスマップ、ポリシーマップ

<#root>

**! Define Access List with ACLs for OUTSIDE interface**

ip access-list extended TRUSTED-ACL-OUT 10 remark Match SIP TCP/UDP 5060 and TCP TLS 5061 11 permit tcp 192.168.1.0 0.0.0.255 any range 5060 5061 12 permit tcp any 192.168.1.0 0.0.0.255 range 5060 5061 13 permit udp 192.168.1.0 0.0.0.255 any eq 5060 14 permit udp any 192.168.1.0 0.0.0.255 eq 5060 ! 20 remark Match RTP Port Range, IOS-XE and Remote Endpoints 21 permit udp 192.168.1.0 0.0.0.255 any range 8000 48198 22 permit udp any 192.168.1.0 0.0.0.255 range 8000 48198 !

**! Tie ACL with Class Map**

class-map type inspect match-any TRUSTED-CLASS-OUT

```
 match access-group name TRUSTED-ACL-OUT
!
! Tie Class Map with Policy and inspect
policy-map type inspect TRUSTED-POLICY-OUT
 class type inspect TRUSTED-CLASS-OUT
   inspect
 class class-default
   drop log
!
```
内部拡張アクセスリスト、クラスマップ、ポリシーマップ

```
!
ip access-list extended TRUSTED-ACL-IN
 1 remark SSH, NTP, DNS
 2 permit tcp any any eq 22
  3 permit udp any any eq 123
  4 permit udp any any eq 53
  !
 10 remark Match SIP TCP/UDP 5060 and TCP TLS 5061
 11 permit tcp 192.168.2.0 0.0.0.255 any range 5060 5061
 12 permit tcp any 192.168.2.0 0.0.0.255 range 5060 5061
 13 permit udp 192.168.2.0 0.0.0.255 any eq 5060
 14 permit udp any 192.168.2.0 0.0.0.255 eq 5060
  !
 20 remark Match RTP Port Range, IOS-XE and Remote Endpoints
 21 permit udp 192.168.2.0 0.0.0.255 any range 8000 48198
  22 permit udp any 192.168.2.0 0.0.0.255 range 8000 48198
  23 permit udp 192.168.3.0 0.0.0.31 any range 8000 48198
 24 permit udp any 192.168.3.0 0.0.0.31 range 8000 48198
!
class-map type inspect match-any TRUSTED-CLASS-IN
 match access-group name TRUSTED-ACL-IN
!
policy-map type inspect TRUSTED-POLICY-IN
 class type inspect TRUSTED-CLASS-IN
   inspect
 class class-default
   drop log
!
```
ゾーンペアマッピングの作成

次に、表の前半で説明した4つのゾーンペアマッピングを作成する必要があります。

これらのゾーンペアは、先ほど作成したポリシーマップが適用されたサービスポリシーを参照し ます。

#### **! INSIDE <> SELF**

```
zone-pair security IN-SELF source INSIDE destination self
  service-policy type inspect TRUSTED-POLICY-IN
zone-pair security SELF-IN source self destination INSIDE
  service-policy type inspect TRUSTED-POLICY-IN
!
```
**! OUTSIDE <> SELF**

```
zone-pair security OUT-SELF source OUTSIDE destination self
 service-policy type inspect TRUSTED-POLICY-OUT
zone-pair security SELF-OUT source self destination OUTSIDE
 service-policy type inspect TRUSTED-POLICY-OUT
!
```
#### インターフェイスへのゾーンの割り当て

#### <#root>

```
! Assign Zones to interfaces
```

```
int gig1
 zone-member security INSIDE
!
int gig3
 zone-member security OUTSIDE
!
```
### 確認

サンプルパケットフロー – コール

この時点で、エンドポイントBからCUBEへのCUCM宛てのコールにより、次のシーケンスが呼び 出されます。

- 5060上のCUBEへの着信TCP SIPパケットはGIG 1に入り、外部ソースゾーンにマッピング 1. される
- 2. CUBEはSELFゾーンで動作するため、OUTSIDE to SELFゾーンペアが使用されます(OUT-SELF)。
- service-policy/policy-map TRUSTED-POLICY-OUT は、TRUSTED-CLASS-OUT クラスマッ 3. プとTRUSTED-ACL-OUTアクセスリストに基づいてトラフィックを検査するために使用さ れます
- その後、CUBEはローカルコールルーティングロジックを使用して、コールの送信先と使用 4. する出力インターフェイスを決定します。この例では、CUCMの出力インターフェイスは GIG 3です。
	- 1. CUBEコールルーティングの概要については、次のドキュメントを参照してください

。[https://www.cisco.com/c/en/us/support/docs/voice/ip-telephony-voice-over-ip](https://www.cisco.com/c/ja_jp/support/docs/voice/ip-telephony-voice-over-ip-voip/211306-In-Depth-Explanation-of-Cisco-IOS-and-IO.html)[voip/211306-In-Depth-Explanation-of-Cisco-IOS-and-IO.html](https://www.cisco.com/c/ja_jp/support/docs/voice/ip-telephony-voice-over-ip-voip/211306-In-Depth-Explanation-of-Cisco-IOS-and-IO.html)

- 5. CUBEは新しいTCPソケットとSIP INVITEをすべてGIG 3(内部)から作成します。 CUBEはSELFゾーンで動作するため、これはSELF-OUTゾーンペアを使用します
- 6. service-policy/policy-map TRUSTED-POLICY-IN は、TRUSTED-CLASS-IN クラスマップと TRUSTED-ACL-INアクセスリストに基づいてトラフィックを検査するために使用されます
- このフローのリターントラフィックに対して、IN-SELFゾーンとSELF-OUTゾーンでコール 7. の応答を送信します。

show コマンド

show zone-pair security

- このコマンドは、すべてのゾーンペアマッピングと適用されたサービスポリシーを表示しま す。
- source、destinationキーワードを使用すると、特定のゾーンペアマッピングを定義して多数 のゾーンペアが存在するかどうかを確認できます。

<#root>

Router#

**show zone-pair security**

```
Zone-pair name IN-SELF 2
     Source-Zone INSIDE Destination-Zone self
     service-policy TRUSTED-POLICY-IN
Zone-pair name OUT-SELF 4
     Source-Zone OUTSIDE Destination-Zone self
     service-policy TRUSTED-POLICY-OUT
Zone-pair name SELF-IN 5
     Source-Zone self Destination-Zone INSIDE
     service-policy TRUSTED-POLICY-IN
Zone-pair name SELF-OUT 6
     Source-Zone self Destination-Zone OUTSIDE
     service-policy TRUSTED-POLICY-OUT
```
Router#

**show zone-pair security source INSIDE destination self**

```
Zone-pair name IN-SELF 2
     Source-Zone INSIDE Destination-Zone self
     service-policy TRUSTED-POLICY-IN
```
show call active voice compact

• このコマンドは、CUBEの観点からリモートメディア接続を表示します>

#### <#root>

Router#

**show call active voice com | i NA|VRF**

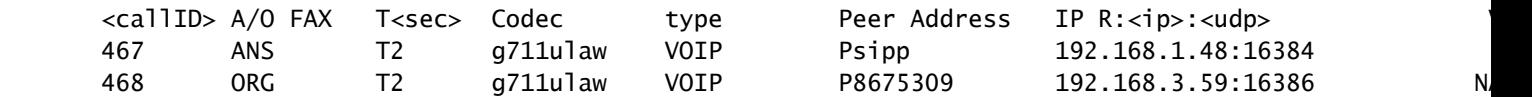

show voip rtp connections

このコマンドは、リモートとローカルの両方のメディア接続情報をCUBEの観点から表示し • ます

<#root>

Router#

**show voip rtp con | i NA|VRF**

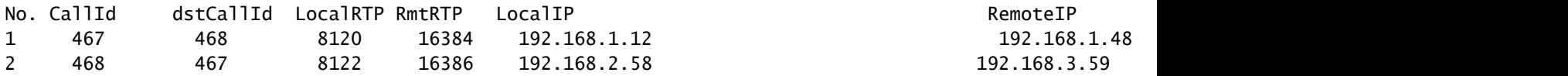

show call active voice brief

- このコマンドをvoice service voipで設定されたmedia bulk-statsコマンドと組み合わせると 、コールレッグの送信(TX)および受信(RX)統計情報が表示されます。
- メディアがCUBEおよびZBFWを通過する場合、TXはピアコールレッグのRXと一致する必 要があります(109 RX、109 TXなど)。

<#root>

Router#

**show call active voice br | i dur**

 dur 00:00:03 tx:107/24156 rx:109/24592 dscp:0 media:0 audio tos:0xB8 video tos:0x0 dur 00:00:03 tx:109/24592 rx:107/24156 dscp:0 media:0 audio tos:0xB8 video tos:0x0

show sip-ua connections tcp detail

- このコマンドは、CUBE経由のアクティブなSIP TCP接続の詳細を表示します
- show sip-ua connections udp detailやshow sip-ua connections tcp tls detailなどのコマンドを 使用すると、UDP SIPとTCP-TLS SIPで同じ詳細を表示できます

<#root>

Router#

```
show sip-ua connections tcp detail
Total active connections : 2
[..truncated..]
Remote-Agent:192.168.3.52, Connections-Count:1
 Remote-Port Conn-Id Conn-State WriteQ-Size Local-Address Tenant
  =========== ======= =========== =========== ====================================== ======
        5060 51 Established 0 192.168.2.58:51875 0
Remote-Agent:192.168.1.48, Connections-Count:1
 Remote-Port Conn-Id Conn-State WriteQ-Size Local-Address Tenant
  =========== ======= =========== =========== ====================================== ======
     33821 50 Established 0 192.168.1.12:5060 0
[..truncated..]
```
show policy-firewall sessions platform(ダウンロード)

- このコマンドは、ZBFWの観点からコールを表示します。
- RTPとRTCPには、SIPセッションとサブフローがあります。
- この出力のセッションIDは、後でZBFWをデバッグするときに使用できます。
- show policy-firewall sessions platform detailを使用すると、さらに多くのデータを表示でき ます。

#### <#root>

Router#

#### **show policy-firewall sessions platform**

```
--show platform hardware qfp active feature firewall datapath scb any any any any any all any --
[s=session i=imprecise channel c=control channel d=data channel u=utd inspect A/D=appfw action allow/
Session ID:0x000000A8 192.168.2.58 51875 192.168.3.52 5060 proto 6 (-global-:0:-global-:0) (0x16:sip) [
 +-Session ID:0x000000AA 192.168.2.58 0 192.168.3.52 5060 proto 6 (-global-:0:-global-:0) (0x16:sip) [icD]
+-Session ID:0x000000A9 192.168.3.52 0 192.168.2.58 5060 proto 6 (-global-:0:-global-:0) (0x16:sip) [
Session ID:0x00000AC 192.168.3.59 16386 192.168.2.58 8122 proto 17 (-global-:0:-global-:0) (0x2:udp) [
Session ID:0x00000AD 192.168.1.48 16384 192.168.1.12 8120 proto 17 (-global-:0:-global-:0) (0x3a:sip r
Session ID:0x000000A6 192.168.1.48 33821 192.168.1.12 5060 proto 6 (-global-:0:-global-:0) (0x16:sip)
+-Session ID:0x000000AE 192.168.1.48 16385 192.168.1.12 8121 proto 17 (-global-:0:-global-:0) (0x3a:si
+-Session ID:0x000000AD 192.168.1.48 16384 192.168.1.12 8120 proto 17 (-global-:0:-global-:0) (0x3a:si
+-Session ID:0x000000AB 192.168.1.48 0 192.168.1.12 5060 proto 6 (-global-:0:-global-:0) (0x16:sip)
+-Session ID:0x000000A7 192.168.1.12 0 192.168.1.48 5060 proto 6 (-global-:0:-global-:0) (0x16:sip)
```
show policy-map type inspect zone-pair sessions

このコマンドは、show policy-firewall sessions platformと同様のデータを表示しますが、デ • バッグに便利なゾーンペアマッピングも出力に含まれています。

Router# show policy-map type inspect zone-pair sessions | i Zone-pair|Session ID Zone-pair: IN-SELF

 Session ID 0x000000AD (192.168.1.48:16384)=>(192.168.1.12:8120) sip-RTP-data SIS\_OPEN Session ID 0x000000A6 (192.168.1.48:33821)=>(192.168.1.12:5060) sip SIS OPEN Session ID 0x000000A7 (192.168.1.12:0)=>(192.168.1.48:5060) sip SIS PREGEN Session ID 0x000000AE (192.168.1.48:16385)=>(192.168.1.12:8121) sip-RTP-data SIS\_PREGEN Session ID 0x000000AB (192.168.1.48:0)=>(192.168.1.12:5060) sip SIS\_PREGEN Zone-pair: OUT-SELF Session ID 0x000000AC (192.168.3.59:16386)=>(192.168.2.58:8122) udp SIS\_OPEN Zone-pair: SELF-IN Zone-pair: SELF-OUT Session ID 0x000000A8 (192.168.2.58:51875)=>(192.168.3.52:5060) sip SIS\_OPEN Session ID 0x000000AA (192.168.2.58:0)=>(192.168.3.52:5060) sip SIS\_PREGEN Session ID 0x000000A9 (192.168.3.52:0)=>(192.168.2.58:5060) sip SIS\_PREGEN

# トラブルシュート

Cisco IOS XEゾーンベースファイアウォールのトラブルシューティングについては、次のドキュ メントを参照してください。

[https://www.cisco.com/c/en/us/support/docs/security/ios-firewall/117721-technote-iosfirewall-](https://www.cisco.com/c/ja_jp/support/docs/security/ios-firewall/117721-technote-iosfirewall-00.html)[00.html](https://www.cisco.com/c/ja_jp/support/docs/security/ios-firewall/117721-technote-iosfirewall-00.html)

# CUBEローカルトランスコーディングインターフェイス(LTI)+ ZBFW

- CUBEがマザーボードまたはネットワークインターフェイスモジュール(NIM)のハードウェ アPVDMリソースで設定されている場合、これらはCUBE LTIの目的で使用できます。
- PVDMのバックプレーンインターフェイスには、PVDMの配置に対応する静的なservice-• engine x/y/zが含まれます。たとえば、service-engine 0/4は、マザーボードのPVDM/DSPス ロットです。
- このサービスエンジンはゾーンで設定する必要があり、セルフゾーンには存在しません。

次の設定では、CUBE LTIで使用されるサービスエンジンを、ZBFWの目的でINSIDEゾーンにマ ッピングします。

! interface Service-Engine0/4/0 zone-member security INSIDE !

ハードウェアPVDM/DSPベースのSCCPメディアリソースとSCCPバインドインターフェイスで も、サービスエンジンのゾーンペアマッピングに同様のロジックを使用できますが、このトピッ クについてはこのドキュメントでは説明しません。

翻訳について

シスコは世界中のユーザにそれぞれの言語でサポート コンテンツを提供するために、機械と人に よる翻訳を組み合わせて、本ドキュメントを翻訳しています。ただし、最高度の機械翻訳であっ ても、専門家による翻訳のような正確性は確保されません。シスコは、これら翻訳の正確性につ いて法的責任を負いません。原典である英語版(リンクからアクセス可能)もあわせて参照する ことを推奨します。